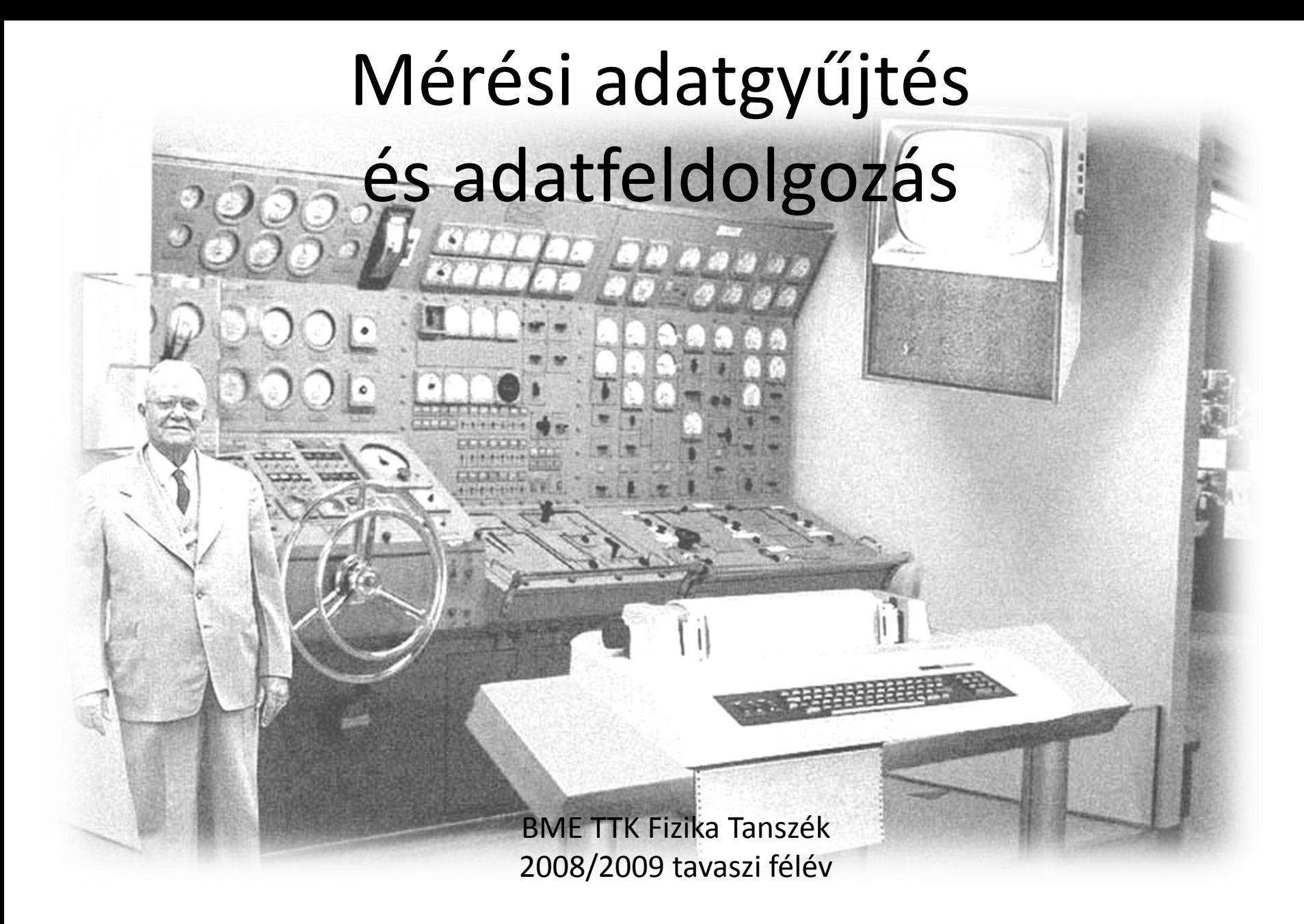

Copyright © 2008-2009 Geresdi Attila, Halbritter András

### Kitekintés

További mérésvezérlési platformok

# Platformok

#### Matlab

- + Fejlett grafikus ábrázolás
- + Matematikai támogatás
- + Multiplatform
- Műszerkommunikációhoz kiegészítő csomagok szükségesek
- Erőforrásigényes

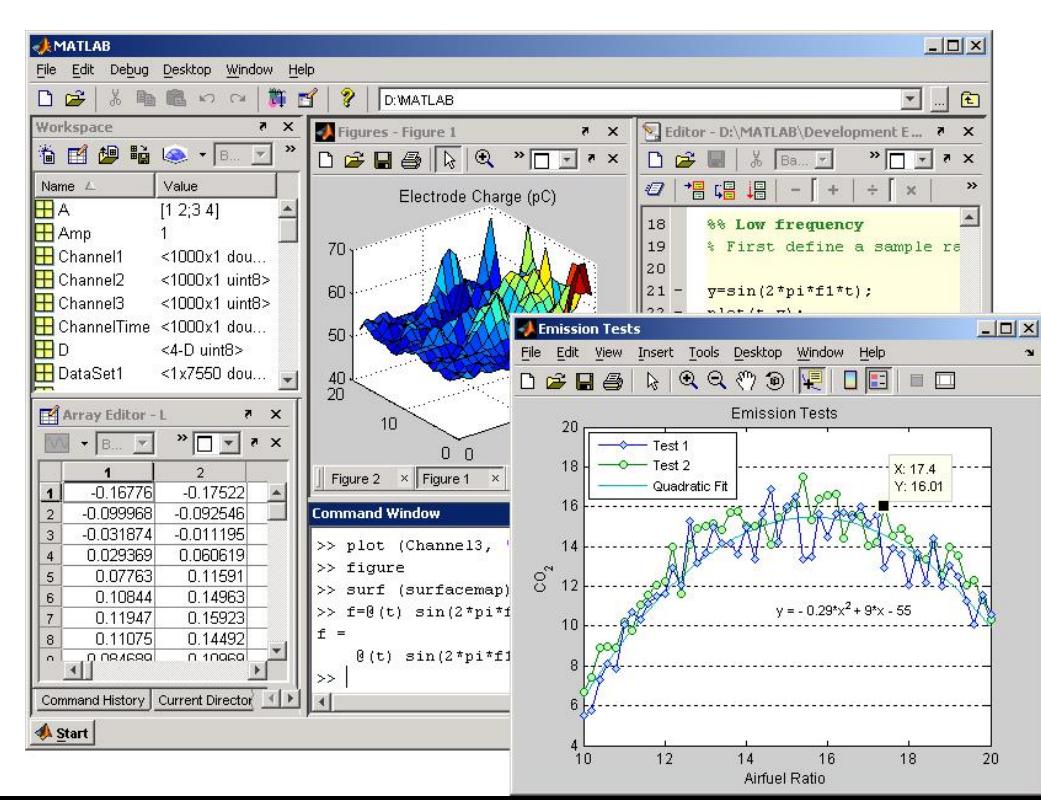

http://www.mathworks.com

# Platformok

#### National Instruments Measurement Studio

- + Felhasználóbarát felület
- + Fejlett grafikus ábrázolás
- + Közvetlen támogatás NI eszközökhöz (mérőkártyák)
- Zárt platform

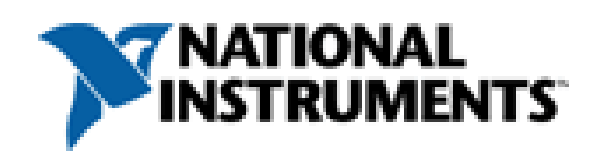

http://www.ni.com

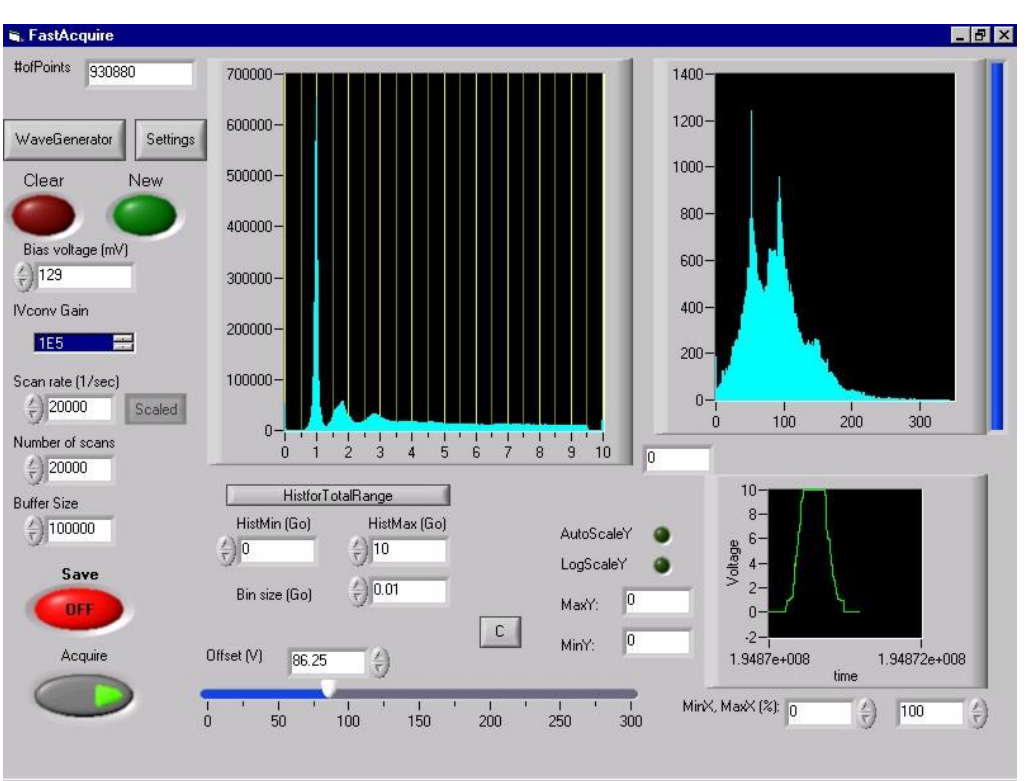

#### Alaptulajdonságok

- Magas szintű grafikus programozási környezet
	- Intuitív
	- Automatikus memóriakezelés
	- Természetes párhuzamosítás
- Fejlett grafikus ábrázolás
- Műszerek gyors integrálása meglévő programok segítségével
- Sokféle target, pl. valósidejű vezérlés, FPGA

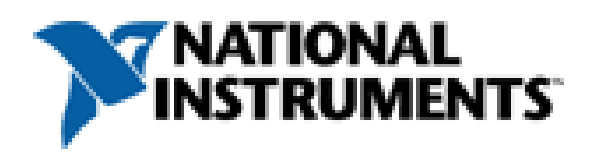

http://www.ni.com

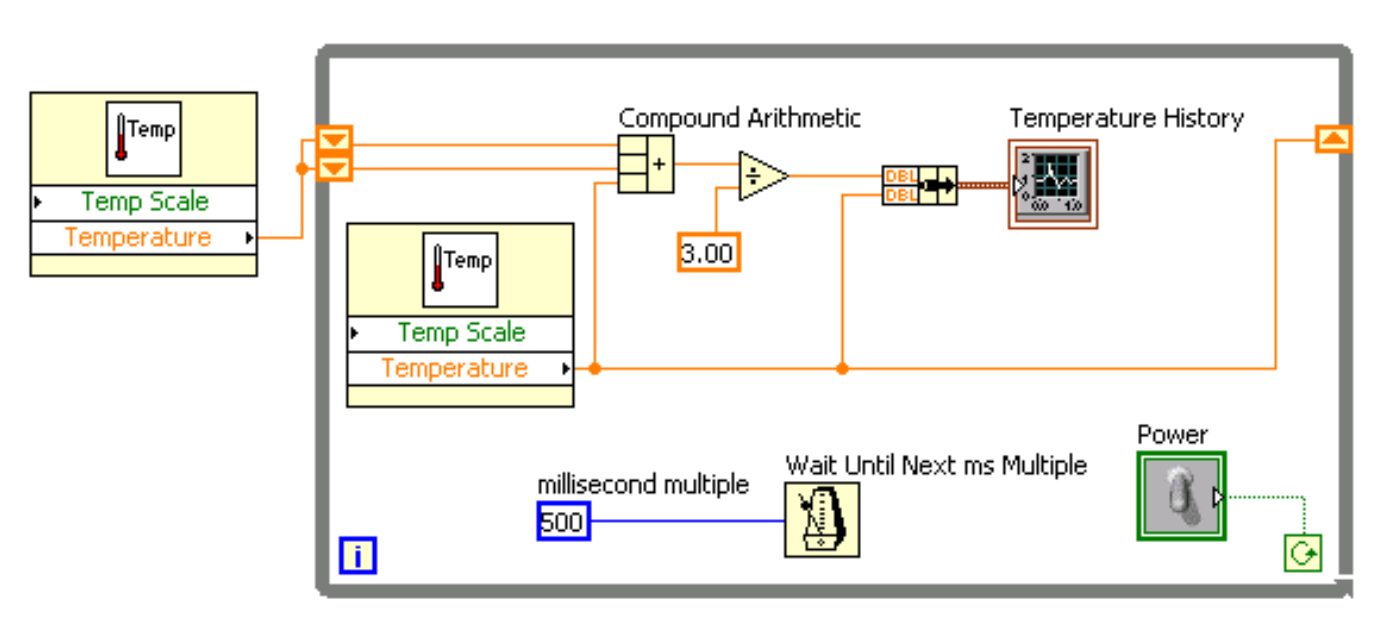

Forrás: http://www.ni.com/white-paper/5247/en

#### LabView programo

- LabView program =  $v$ 
	- Front panel
	- Block diagram
	- Connector pane
- VI-ok elemei
	- Control, indicator
	- Node
	- Wire
	- Sub VI, Express

 $|D|$ 

 $\left|\mathbf{r}_{\text{emp}}\right|$ **Temp Scale** Temperature

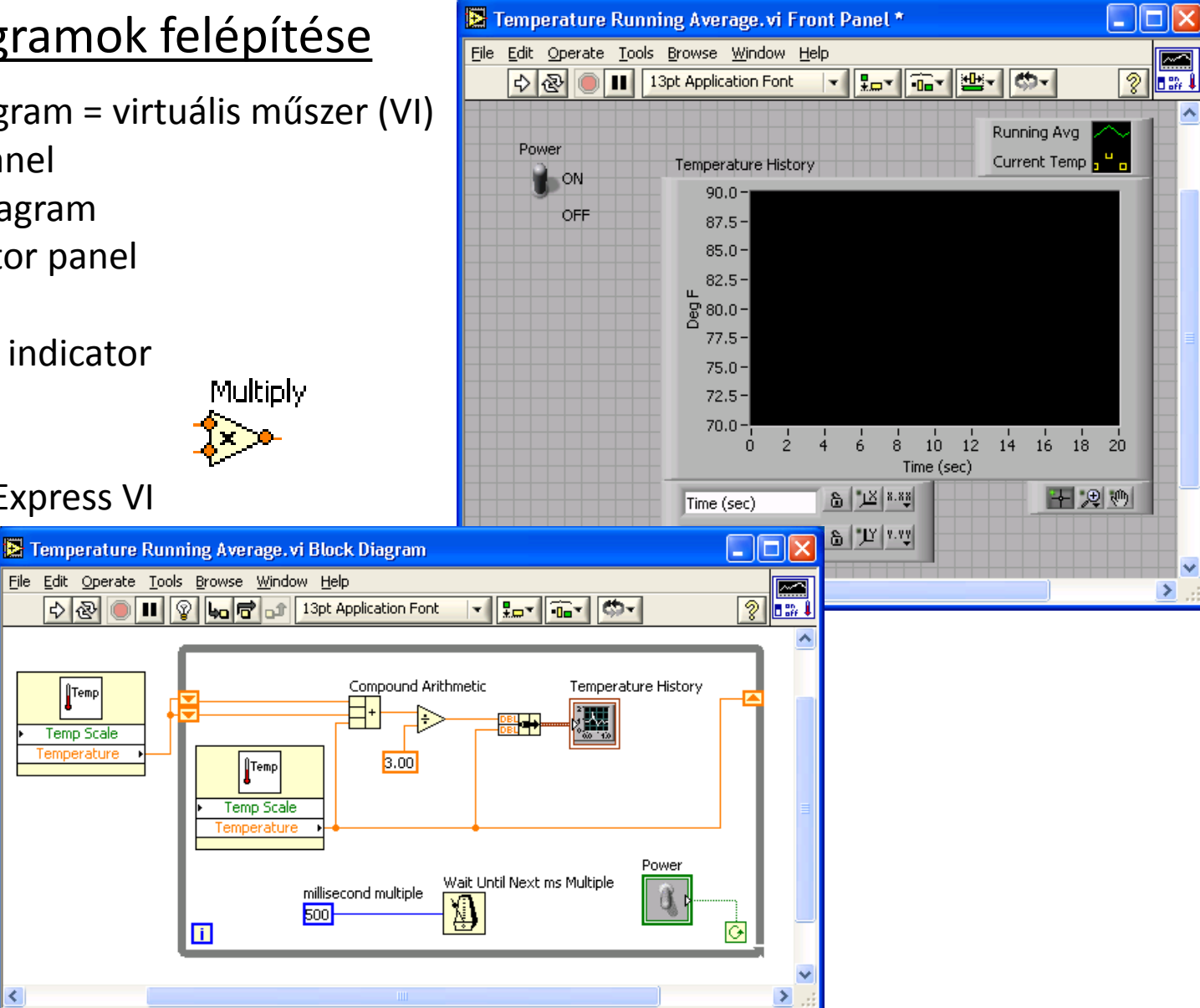

#### Data flow

Mi határozza meg a programkód időbeli lefutását?

- Nem "balról jobbra" fut a kód, a vezetékek irányítottak
- Egy node csak akkor fut le, amikor minden bemenetet megkapott
- Egy node összes kimenete egyszerre válik elérhetővé

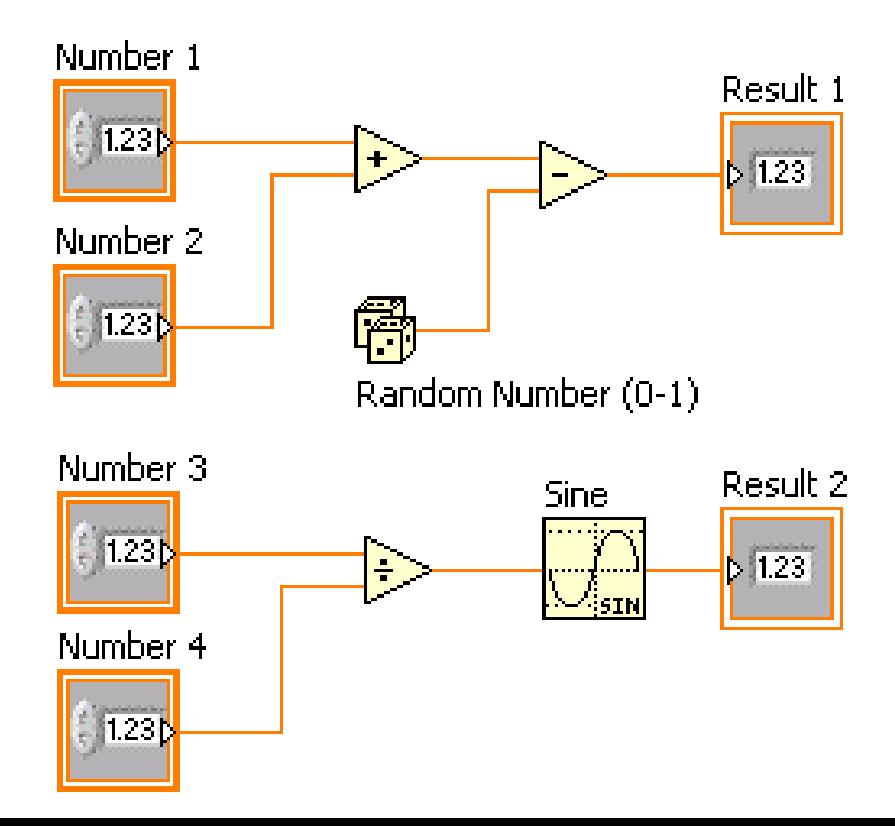

#### Programozási struktúrák

1. Megfelelő szerkezet kiválasztása 2. A szerkezetbe foglalandó kód kiválasztása

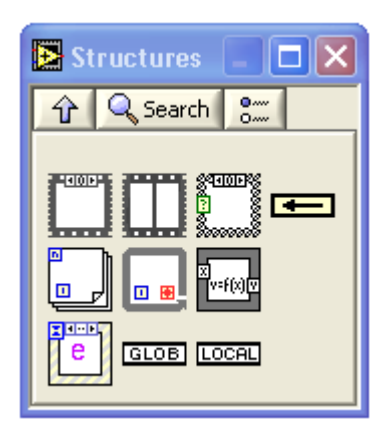

- ra Temperature Temp Scale DAQ Assistant - 0  $> 50 -$ ণ্∞অ data  $c\rightarrow r$ deg C deg F LG.
- 3. Program kiegészítése

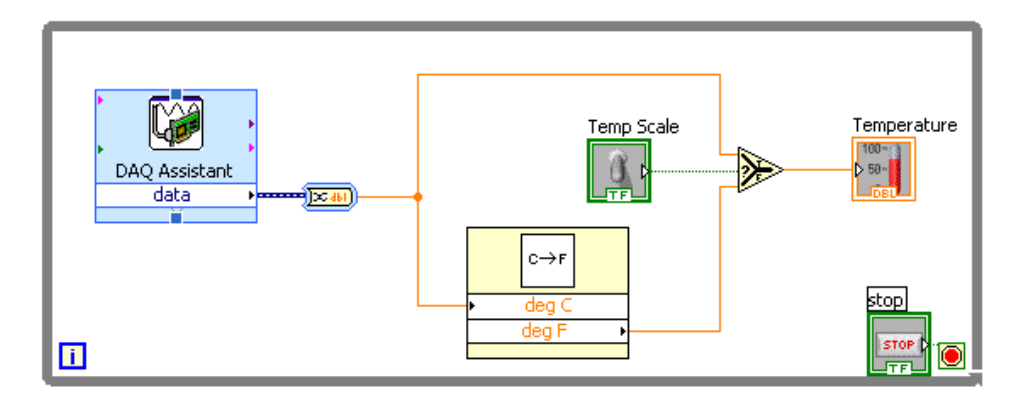

#### Programozási struktúrák

For ciklus és case szerkezet

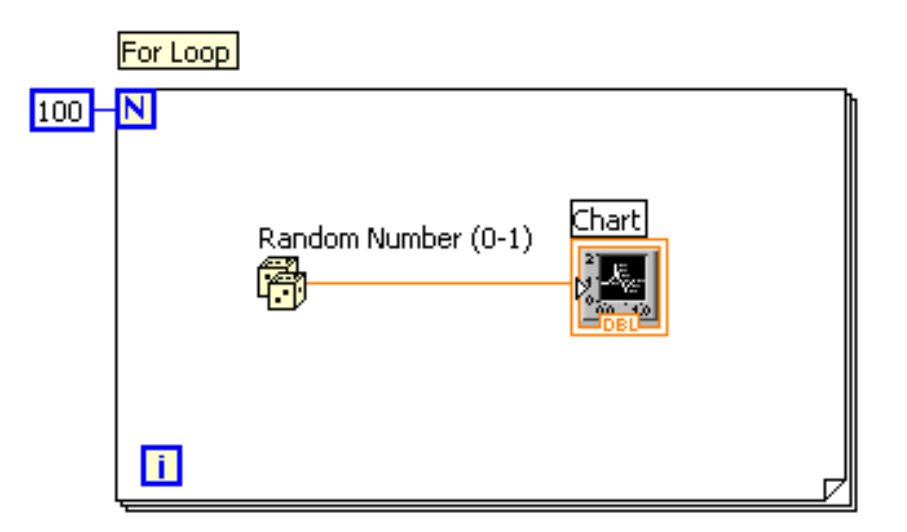

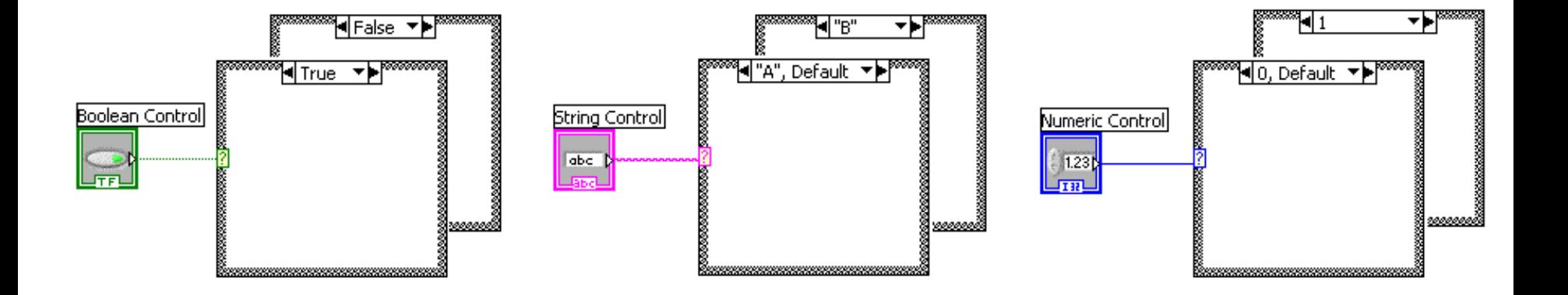

# Tárgyajánló

ATIONAL INSTRUMENT

ಡ

 $2008$ 

#### Grafikus programtervezés és mérésvezérlés LabVIEW környezetben

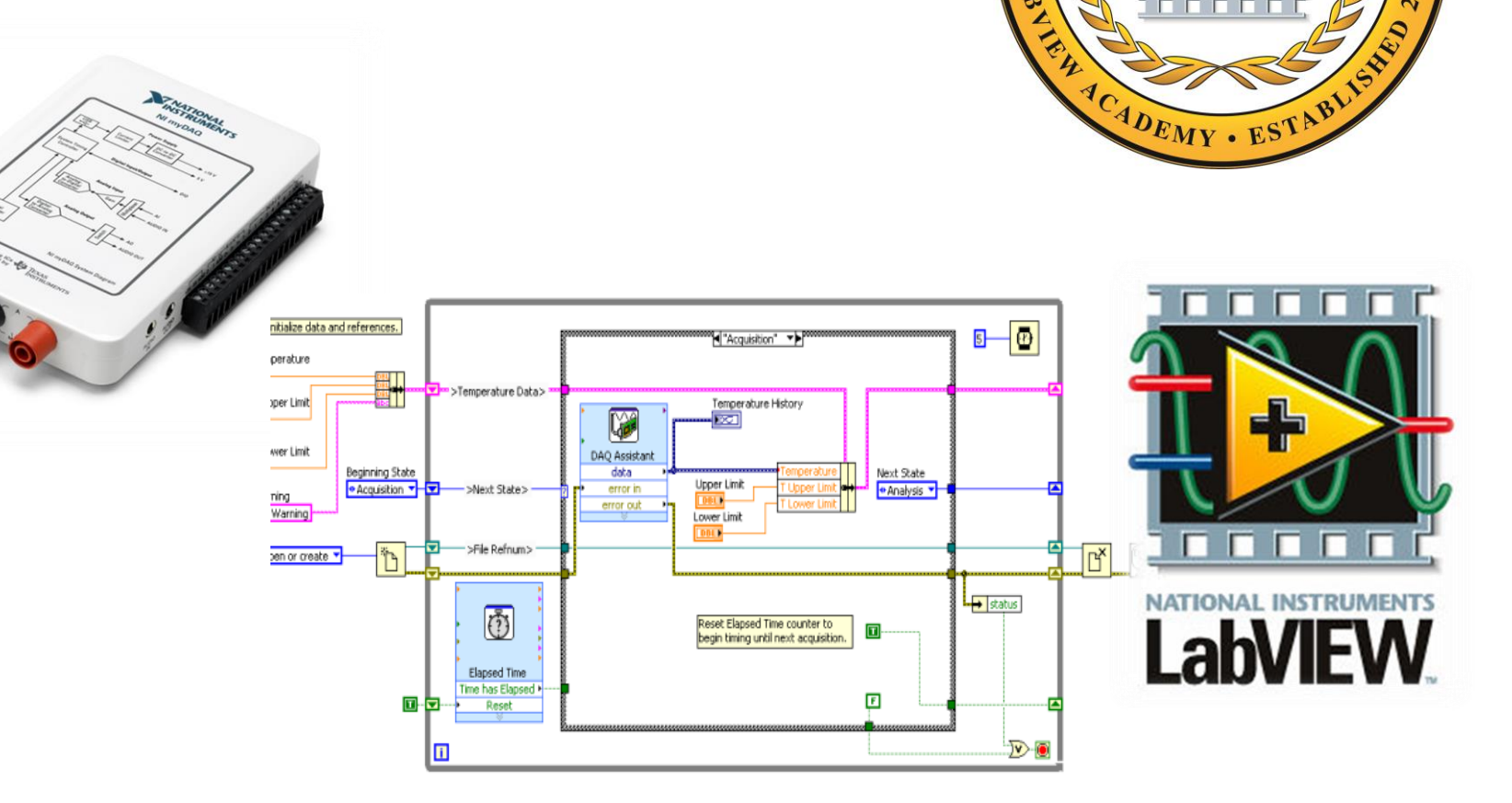

http://fizipedia.bme.hu/index.php/LabVIEW

## Korábban...

ZedGraph

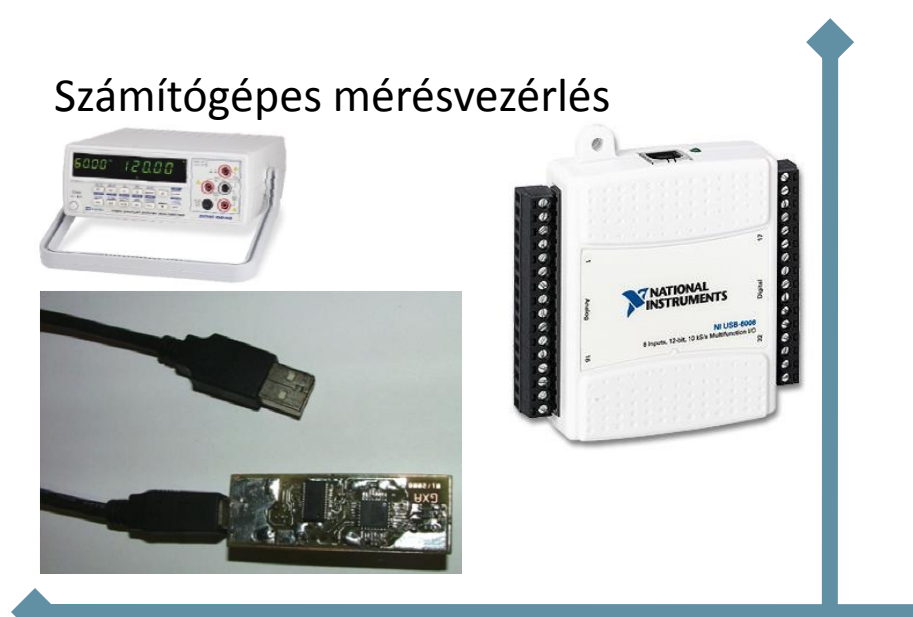

**Wacky Widget Company** Confidential Production Report  $O-$  Larry  $\overline{\leftarrow}$  Moe Wheezy **Department Curly** 120 Peak Range 100 First Prod<br>21-Oct-93 Widget Production<br>(units/hour)  $_{\rm 80}$ 60 40 20  $\mathbf{0}$ 200 400 600  $800$ 1000 1200  $\overline{0}$ Time, Days (Since Plant Construction Startup)

#### $\Box$ Form1 Visual Studio 2005 + objektumok Start! **MIX** Ogie 3rds Window Commenty 1981  $18.1$  $-1999880$ 3回151周。  $-101x$ ∣Tex∯ label :..................

## Mérőműszerek

- Jól elkülönülő funkcionális egységek felfűzve egy lokális buszra: moduláris felépítés, megkönnyíti a szervizelést;

- Kommunikáció a PC-vel: nagy távolságú átvitel, zavarszűrés, hibatűrő protokollok.

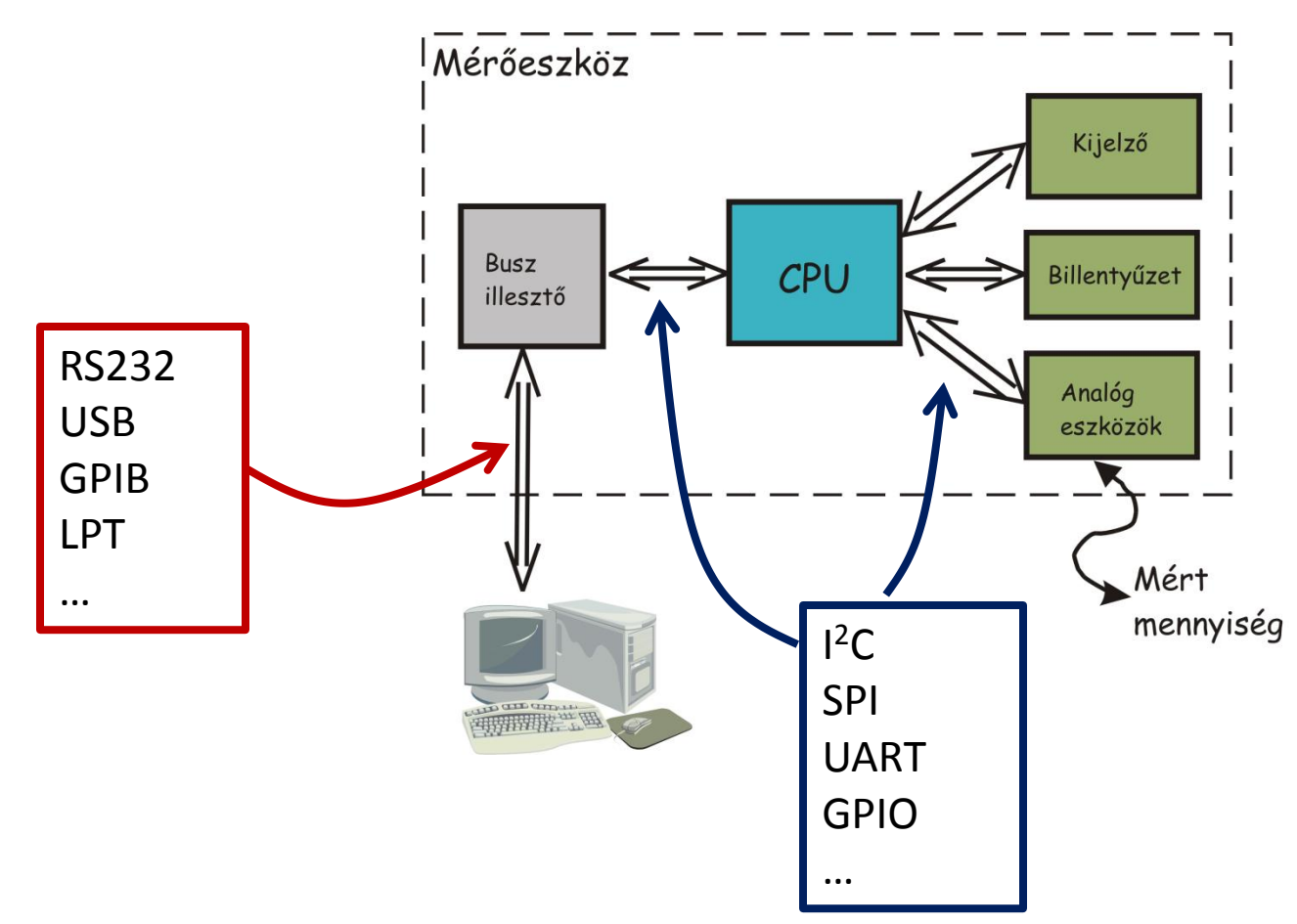

## Portkezelés

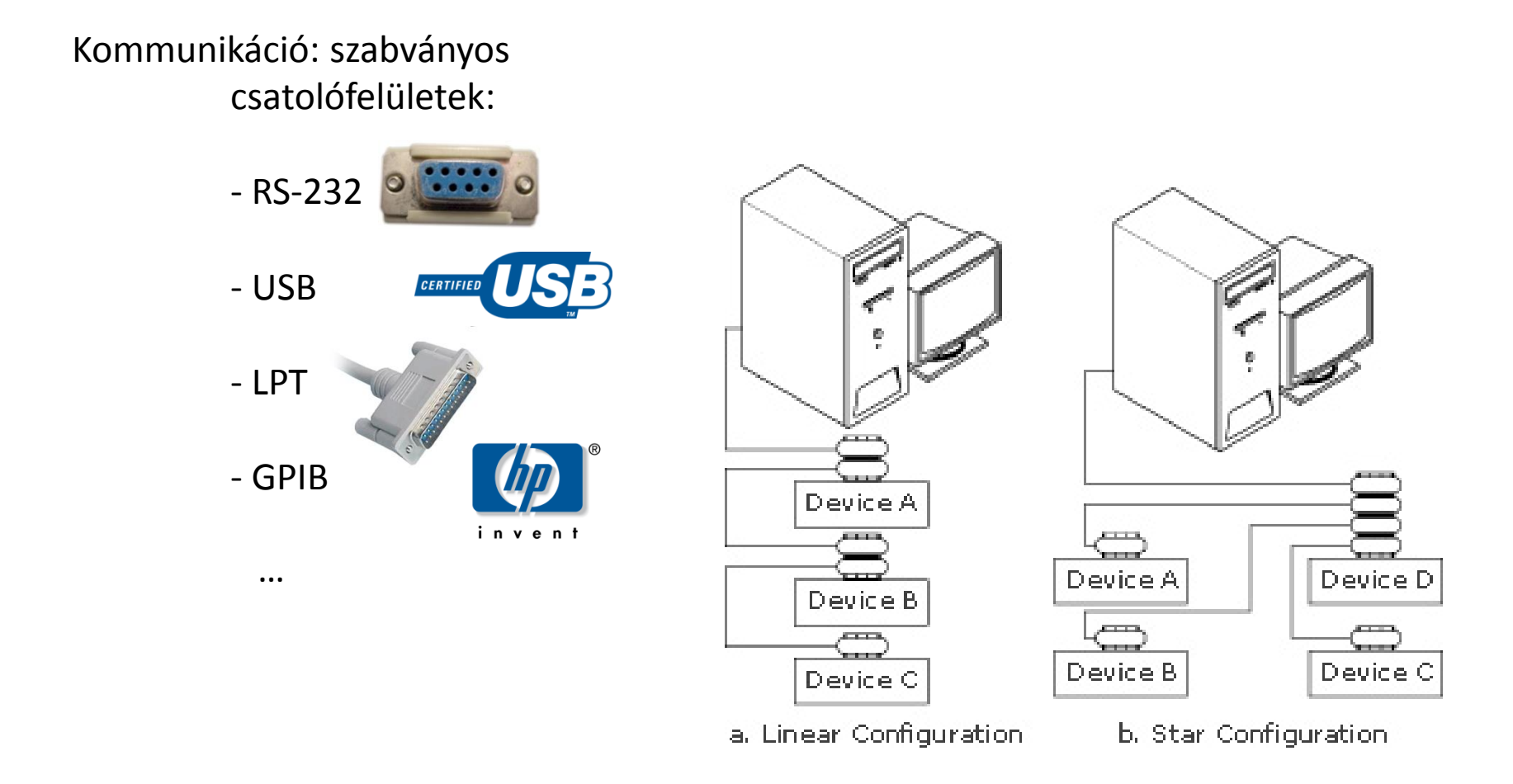

## Soros port

**RS232:** (EIA RS-232C-1969) elterjedt digitális kommunikáció számítógép és perifériák között.

#### **Legfontosabb jellemzők:**

• soros kommunikáció:

Start bit – Adatbitek – Paritás – Stopbit

- fix, szabványos adatátviteli sebességek (pl. 9600 baud, 19200 baud)
- csillagpontos kialakítás: egy portra egy periféria csatlakozhat
- kommunikáció: 2 ér (RX, TX)

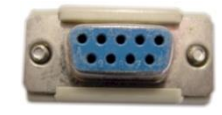

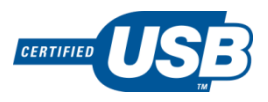

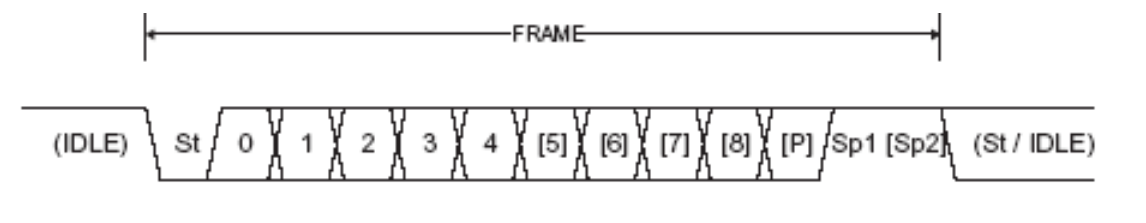

- protokoll:
	- No Flow Control
	- Hardware Flow Control
	- Software Flow Control (Xon/Xoff)

## Soros port

Serial:

using System.IO.Ports;

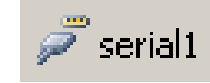

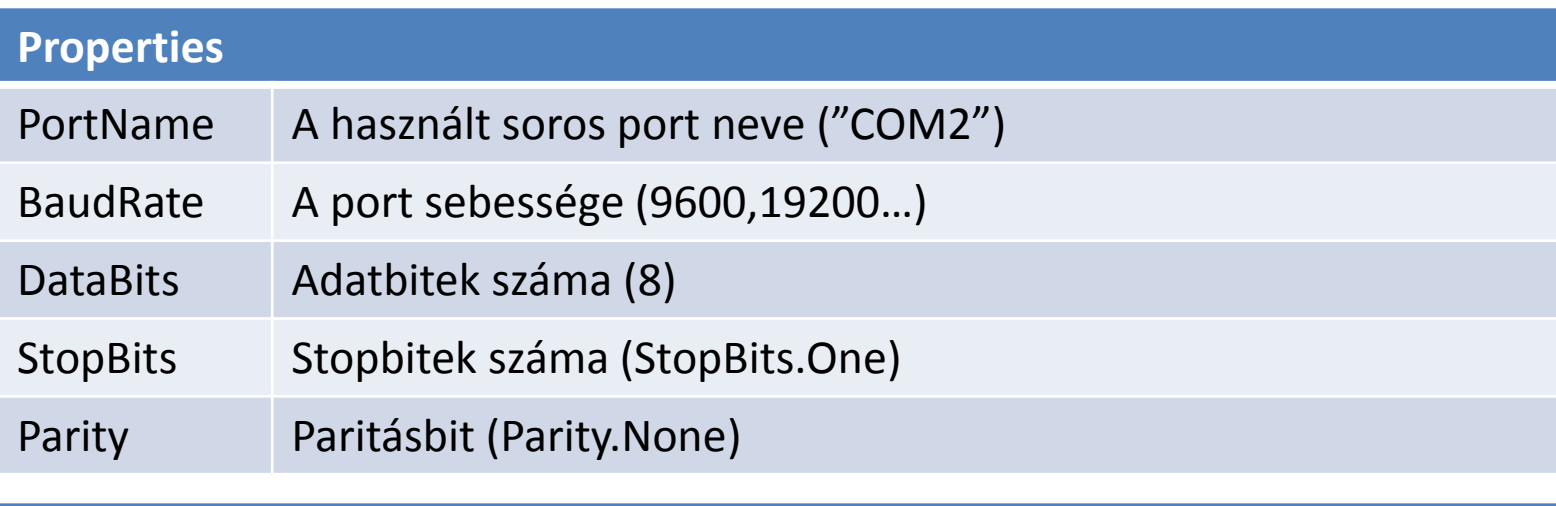

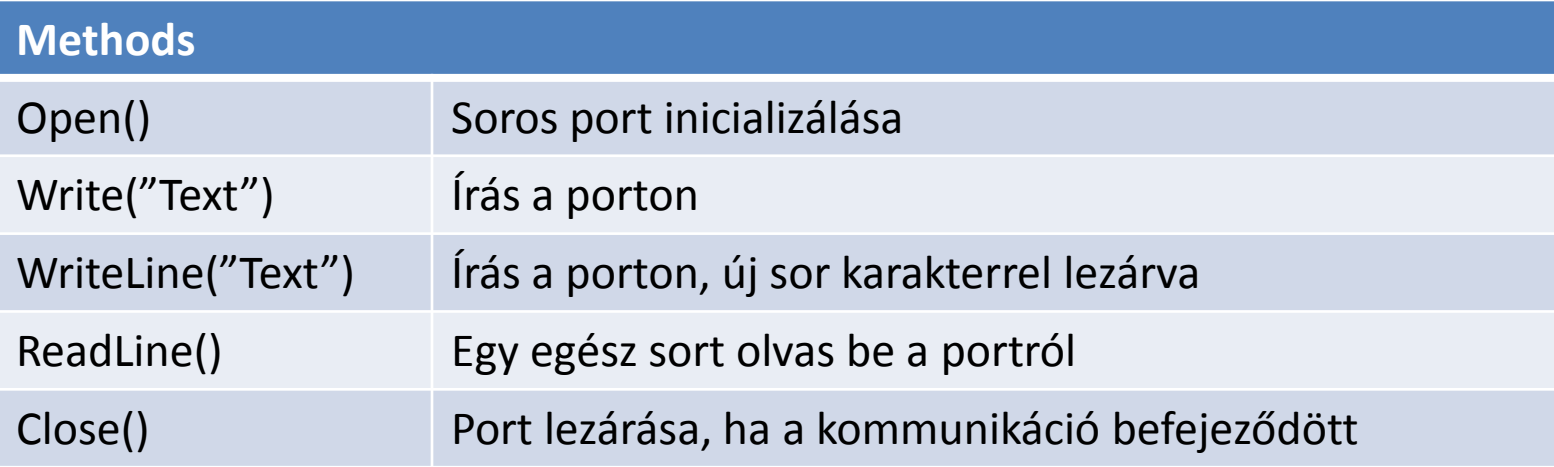